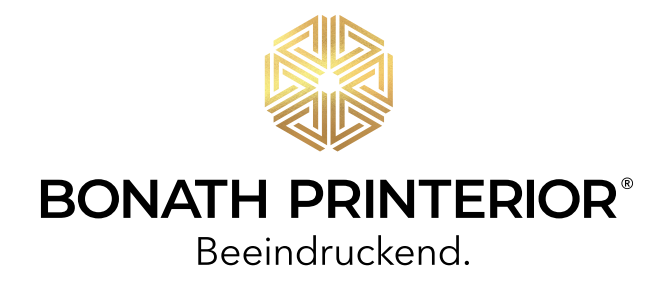

### IHRE BESTELLUNG

### ...sollte diese wichtigen Informationen erhalten:

- » Material, Format (Breite x Höhe), Stückzahlen
- » gewünschten Liefertermin mit Lieferanschrift bitte ganz konkret nennen, damit wir umgehend prüfen können, ob Ihr Wunschtermin realisierbar ist. "Schnellstmöglich" könnte sonst schon mal drei Wochen dauern!
- » Farbangaben: Sonderfarben für Logos (Pantone oder HKS)
- » ein vermaßter Kontrollausdruck: z. B. per Fax, Digitalproof, Skizze, notfalls zumindest eine PDF-Datei oder JPG-BILD
- » Bei eiligen Aufträgen senden Sie bitte Ihrem Datenträger (CD oder DVD mit Kontrollausdruck) ein Fax voraus. Das bringt für Sie doppelte Sicherheit und erspart allen zeitaufwendige Nachforschungen.
- » Daten und Bestellung sollten möglichst gleichzeitig eintreffen. Leider können wir Ihnen nicht Druckkapazitäten für Aufträge freihalten, die über etliche Tage hinaus nur angekündigt sind.

Sowie Ihre Druckdaten vollständig und geprüft sind, sollten wir alles zusammen erhalten.

Die Zeit, die wir für die Produktion benötigen, beginnt erst an dem Tag, an dem die Daten vollständig hier eintreffen.

### **ZUSATZKOSTEN**

Sofern Ihr Auftrag die technischen Voraussetzungen erfüllt und Ihre Bestellung keine unnötigen Rückfragen erfordert - also den genannten Anforderungen genügt, entstehen keine zusätzlichen Kosten.

Über den Aufwand zum Beheben von eventuellen Datenfehlern werden wir Sie in der Regel informieren. Kommt es zu diesem Aufwand, berechnen wir 15,- Euro pro angefangene 10 Minuten.

Große Daten über 10 MB am besten über FTP Download oder einen Filetransfer liefern wie z.B. WeTransfer DropBox

Daten bis 10 MB senden Sie bitte an: info@bonath-printerior.de

**Wir übernehmen keine Haftung für die Richtigkeit Ihrer Daten. Wir prüfen die Druckbarkeit, nicht den Inhalt auf Rechtschreibfehler oder Stand der Bilder/Grafiken. Das Freigabe PDF ist für uns verbindlich!**

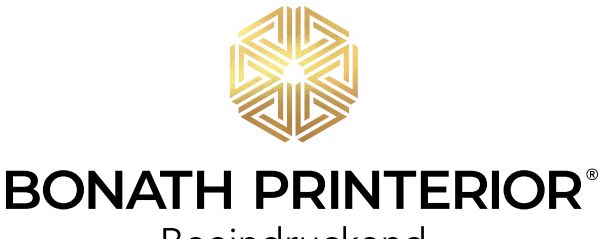

Beeindruckend.

## **SCHRIFTEN**

**Alle Schriften müssen in Pfade konvertiert sein.**

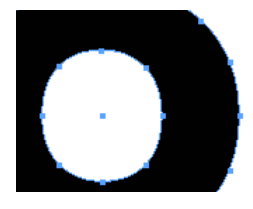

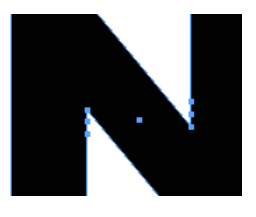

## ANSCHNITT / SCHNITTMARKEN

Mindestens 10mm Beschnitt pro Seite, Schnittmarken anlegen. **WICHTIG:** Außerhalb des Beschnitts anlegen. Im InDesign steuert man das im PDF Exportfenster unter Schnittmarken > Versatz.

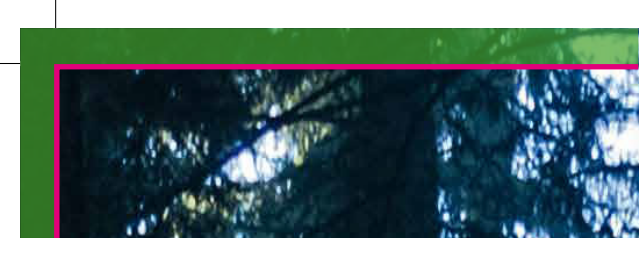

 $Endformat$  Beschnittzugabe

MAßSTAB **1:1, 1:2, oder 1:10** 

## BILDAUFLÖSUNG

Sie können leicht selbst am Monitor beurteilen, ob die vorliegende Bildauflösung für die geplante Vergrößerung ausreicht: Die Größe so einstellen, dass die Abbildung der Endgröße entspricht (im Photoshop Bildgröße einstellen und Lineal einschalten). Beurteilung aus richtigem Betrachtungsabstand. Für ein reines Foto ohne eingerechneten Text sind **150 dpi (auf Endmaß bezogen)** ausreichend.

## DATEIFORMAT

**pdf** wir empfehlen x3-Standard, ISO Coated V2 **eps** Schrift in Pfade umwandeln **tiff** Eine Ebene **jpg** Mit hoher Qualität abspeichern

Bei offenen Daten bitte alle Schriften in Pfade Umwandeln sowie alle Bilder und Grafiken einbetten. Am besten geht das in Adobe InDesign unter Datei > Verpacken. Wir verwenden folgende Programme:

- » **Adobe CreativeCloud: InDesign CC, Illustrator CC, Photoshop CC, Acrobat CC**
- » **Corel X5**

## FARBPROFILE

ISO Coated V2. Bilder bitte immer mit dem verwendeten Profil speichern. Das Profil kann unter Folgendem Link heruntergeladen werden:

http://www.eci.org/de/downloads

## VEKTORFARBENVERLÄUFE

Größere Farbübergänge sollten grundsätzlich im Photoshop als Bilddatei aufgebaut sein. **WICHTIG:** Im Photoshop die Option "Dither" einschalten oder Sie fügen mit dem "Rauschfilter" 1 - 2 % Rauschen hinzu.

### **TRANSPARENZ**

... geht am besten bei AdobeProgrammen.

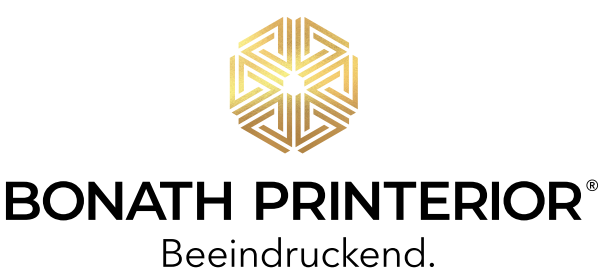

# **WEIBDRUCK**

Die Anlage des Weißdruck ist in allen gängigen Layout-Programmen möglich. Bitte folgende Punkte beachten:

### **InDesign & Illustrator**

- » Weißfläche als eigene Fläche anlegen und mit einem Vollton einfärben.
- » Vollton 100% Magenta einstellen und **WICHTIG** als Spot 1benennen.
- » Fläche sollte mit 0,2mm Versatz unterfüllt werden.
- » Mit der Seperationsvorschau lässt sich die Weißfläche gut Prüfen. Die Weißfläche MUSS eine einzelne Farbplatte sein.

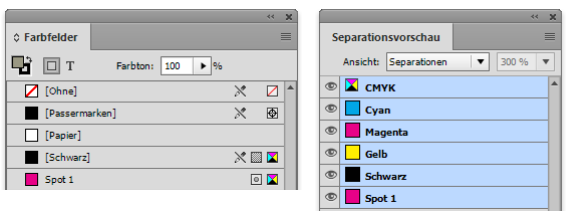

» Es muss nicht generell das gesamte Motiv hinterlegt werden, es könne auch einzelne Bereiche eingefärbt werden.

#### **Beispiel vollflächige Weißfläche**

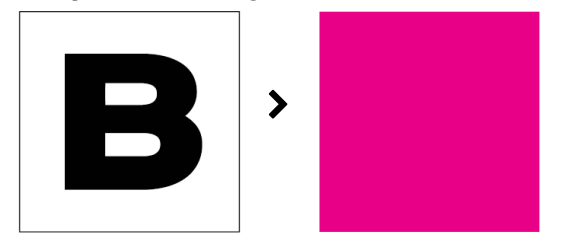

#### **Beispiel einzelne Weißfläche**

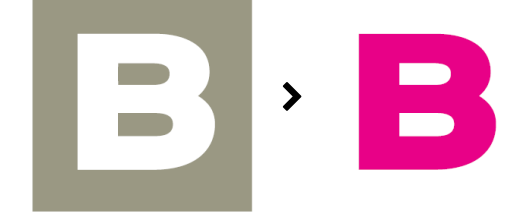

#### **Photoshop**

- » Neuen Kanal anlegen und **WICHTIG** als Spot1 bennen.
- » Der Bereich, welcher mit Weiß gedruckt werden soll wird als Auswahl geladen und im Kanal Spot1 befüllt. (Bei vollflächigen Weißflächen die Auswahl um 1-3 Pixel erweitern um Blitzer zu vermeiden)
- » Die Datei muss als "PSD" Datei abgebseichert werden.

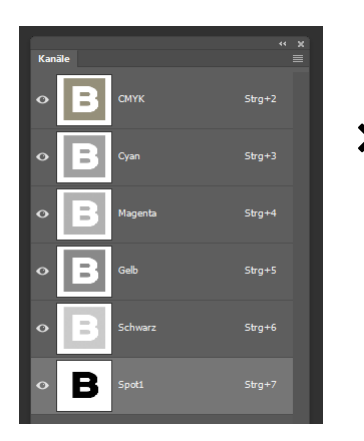

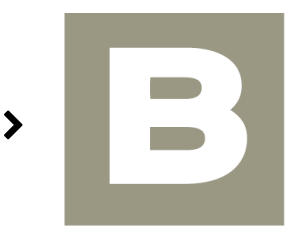

## ANDRUCKE & PROOF

Sofern Sie uns alle wichtigen Farbangaben (Pantone oder HKS) oder eventuelle Farbmuster zukommen lassen, stellen wir im Dokument die Farbwerte ohne Aufpreis passend ein.

Ein beiliegender Digitalproof kann sehr hilfreich sein, jedoch sollten Sie bedenken, dass die Wiedergabe auf zumeist matten oder durchscheinendem Folien nicht in derselben Brillanz möglich ist. Zeitaufwendige Andrucke sind also nur in Ausnahmefällen (hohe Auflagen oder schwierige Farbtöne) erforderlich.